**FR**

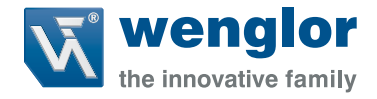

# **Protocol** d'interface WP02 WP04

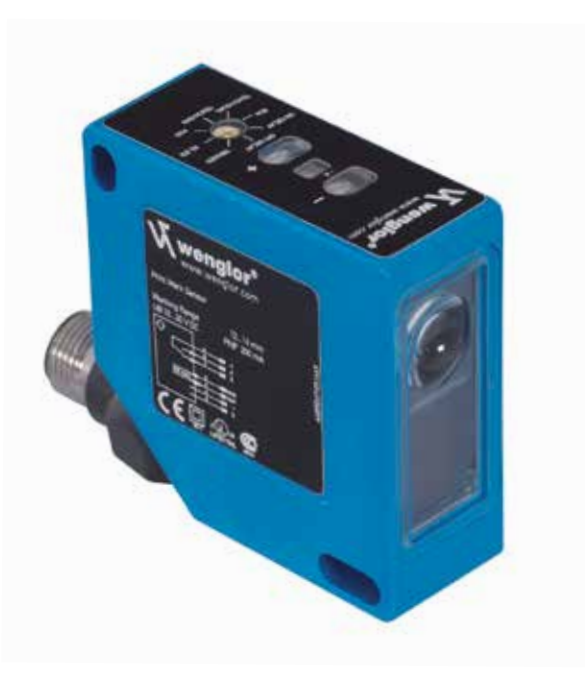

Version 1.0 Status: 05.11.2014 wenglor.com

# **FR**

## **Sommaire**

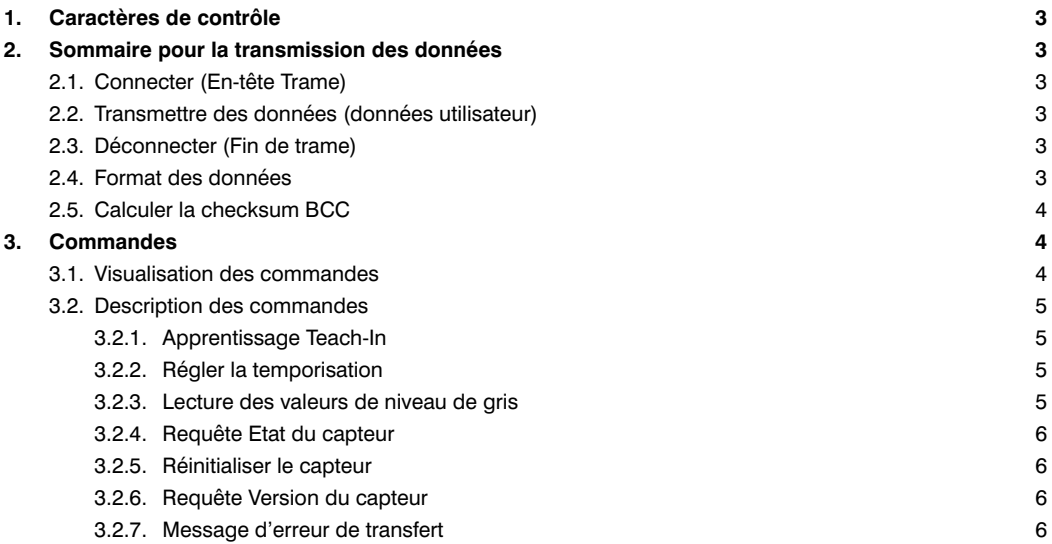

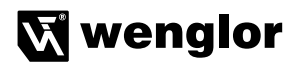

## <span id="page-2-0"></span>**1. Caractères de contrôle**

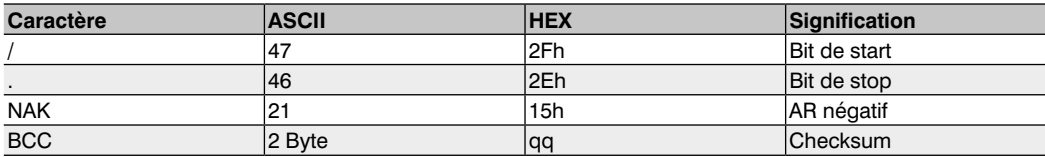

## **2. Sommaire pour la transmission des données**

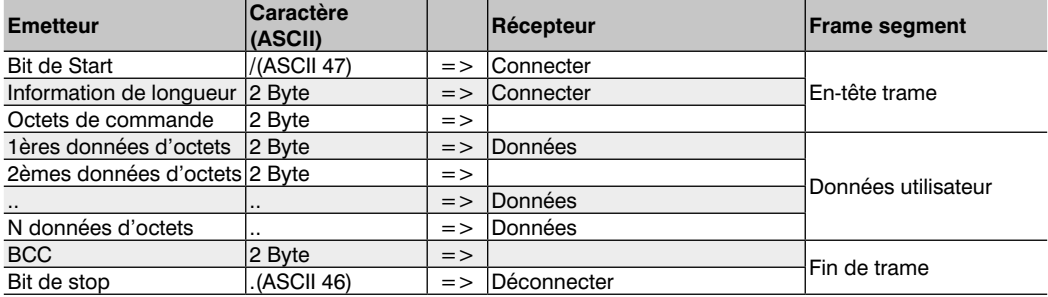

## **2.1. Connecter (En-tête Trame)**

Pour établir une connexion avec le récepteur, le capteur transmet le bit de Start : (ASCII 47), suivi de l'information de longueur et d'un octet de commande pour les données d'octets.

## **2.2. Transmettre des données (données utilisateur)**

Une fois la connexion établie, les données d'utilisateur sont transmises.

## **2.3. Déconnecter (Fin de trame)**

Si le caractère NAK est transmis pendant le transfert de données, le capteur wenglor se déconnecte puis établit une nouvelle connexion. Une fois les données d'information transmises, le capteur wenglor transmet la checksum BCC et enfin le bit de Stop : « . » (ASCII 46).

## **2.4. Format des données**

Le format des données pour l'information de longueur, les données utilisateur et la checksum est toujours hexadécimal. La plage suivante de caractères ASCII peut se produire :

,0' (ASCII 48) à ,9' (ASCII 57) ,A' (ASCII 65) à ,F' (ASCII 70)

Exemple: Données à transmettre : 123 décimales

## <span id="page-3-0"></span>**Décimale** Hexadécimale<br>123d = 7Bh

 $123d =$ => chaîne de caractère transmise «7» (ASCII 55) «B» (ASCII 66) La temporisation doit être supérieure à 5 ms après chaque envoi d'octet.

## **2.5. Calculer la checksum BCC**

La checksum est générée à partir d'un lien EXOR.

Le calcul commence au bit de Start et se termine avec le dernier caractère des données utilisateur.

Exemple : Données transmises

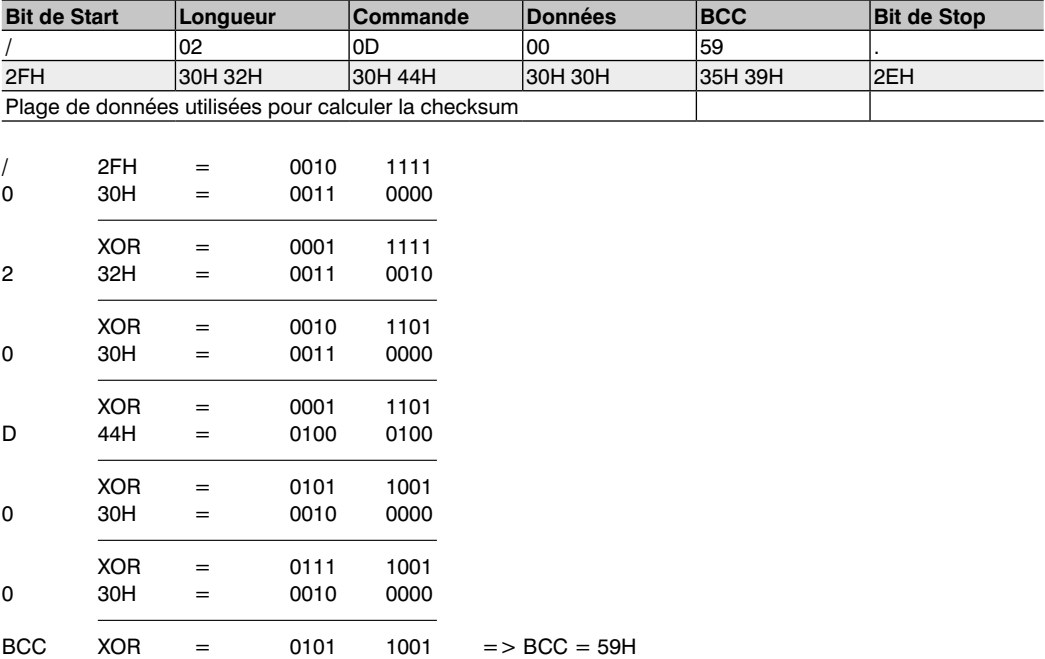

## **3. Commandes**

## **3.1. Visualisation des commandes**

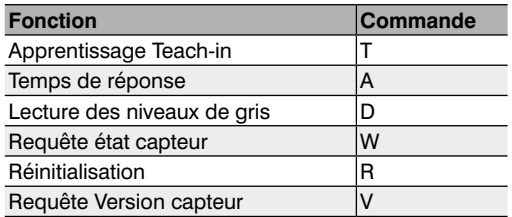

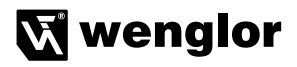

## <span id="page-4-0"></span>**3.2. Description des commandes**

## **3.2.1. Apprentissage Teach-In**

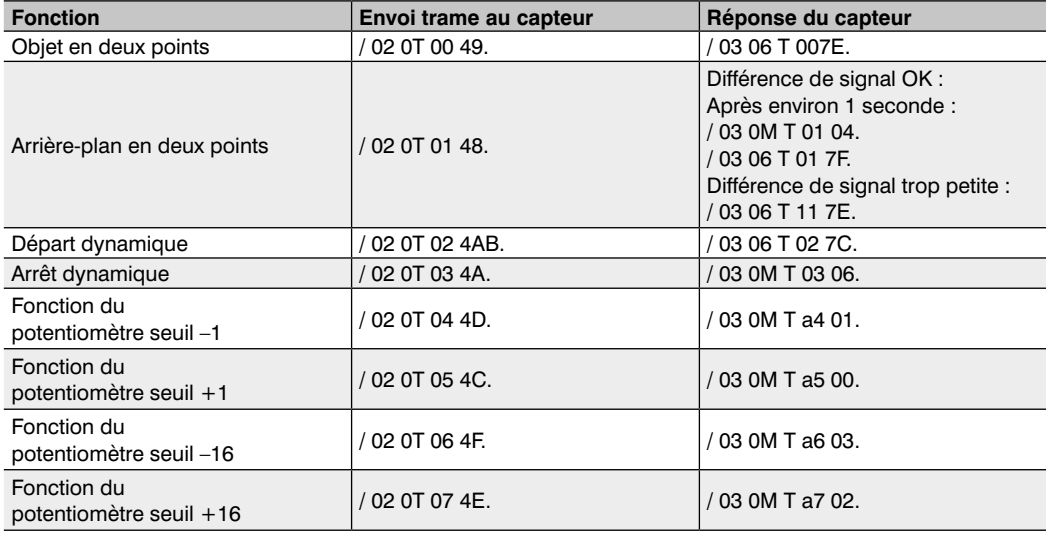

a : limite d'arrêt du potentiomètre = 1, sinon 0

qq : Checksum

#### **3.2.2. Régler la temporisation**

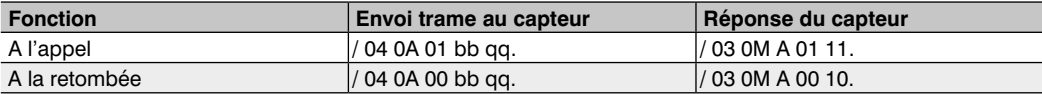

bb : valeur de temporisation comprise entre 0 et 7

qq : Checksum

### **3.2.3. Lecture des valeurs de niveau de gris**

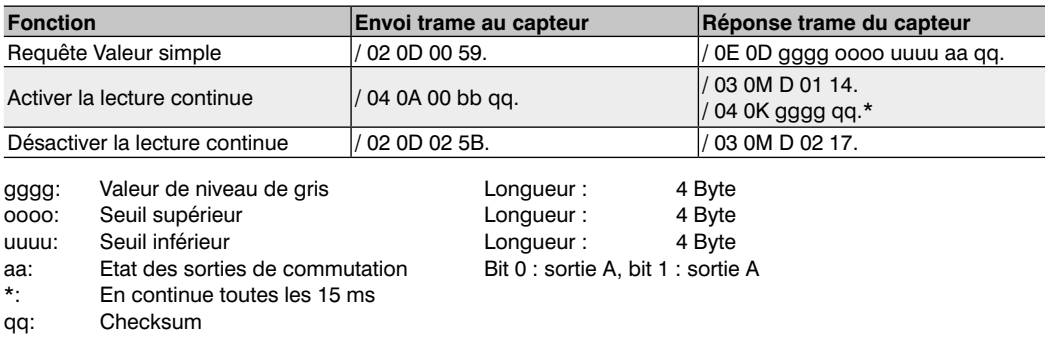

#### <span id="page-5-0"></span>**3.2.4. Requête Etat du capteur**

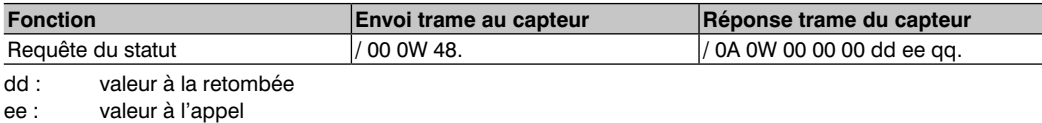

qq : Checksum

## **3.2.5. Réinitialiser le capteur**

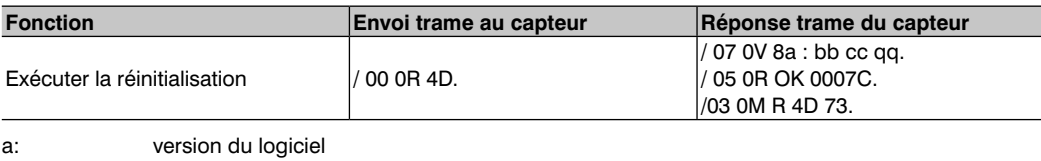

bb : groupe du capteur (scanner de marque imprimée : 08)

cc : type de capteur ( WP02 : 01, WP04 : 02)

qq : Checksum

#### **3.2.6. Requête Version du capteur**

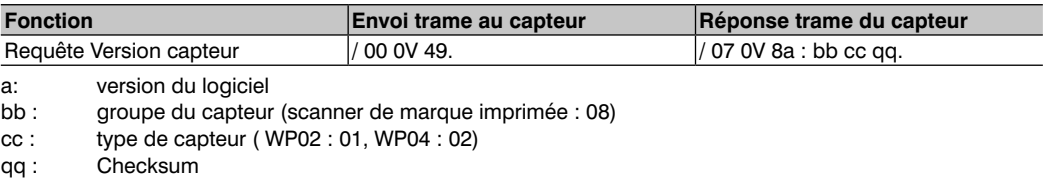

#### **3.2.7. Message d'erreur de transfert**

Lorsque le capteur recoit une donnée incorrecte, c'est à dire une checksum incorrecte ou une commande inconnue, il envoie un message d'erreur.

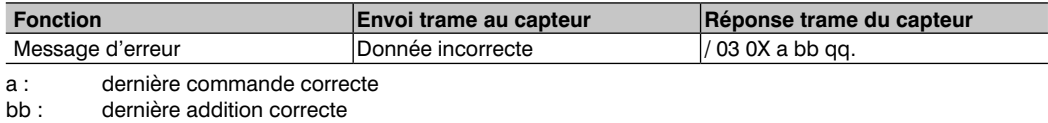

qq : Checksum